## **Tektronix Test Methods of Implementation:**

This Tektronix guide to measurements document is provided "AS IS" and without any warranty of any kind, including, without limitation, any express or implied warranty of non-infringement, merchantability or fitness for a particular purpose. In no event shall Tektronix, IEEE or any member IEEE be liable for any direct, indirect, special, exemplary, punitive, or consequential damages, including, without limitation, lost profits, even if advised of the possibility of such damages.

This material is provided for reference only.

## **Ethernet 10Base-T PHY**

10BaseT has been the cornerstone of the Ethernet revolution. Popularly known as Ethernet, it is now an element of every networked device.

The IEEE 802.3 defines compliance tests for 10BaseT physical layer. These can be categorized as Core tests, Special tests and Advanced tests:

## **10BaseT Core Tests**

#### **Template Test**

There are four template tests for 10BaseT:

- MAU (positive) Integrated or External
- MAU (negative) Integrated or External
- $\mathbf{m}$  . TP\_IDL
- Link Pulse  $\mathbf{r}$  .

The standard permits scaling the MAU templates by a factor of 0.9 to 1.1. The TP\_IDL and Link Pulse tests need to be performed with and without a Twisted Pair Model (TPM) as defined by the standard.

In order to perform these tests the following steps are needed:

- 1. Set the DUT to transmit required packet
- 2. Different Test Setups are required for performing template testing
- 3. Connect the appropriate test fixture offering Balun, Twisted Pair Model (TPM) with 100 ohm as defined by the standards. In addition, loads are required for testing TP\_IDL and Link Pulse
- 4. Acquire signal through an oscilloscope for testing

The test is performed using the following tools:

- Tektronix DPO7000 Series Oscilloscope  $\mathbf{q}$  .
- Tektronix P6247, P6248 High Frequency Differential Probes
- Tektronix TDSET3 Ethernet Test Software (opt for DPO scope)
- **TF-GBE Ethernet Test Fixture (www.c-h-s.com)**

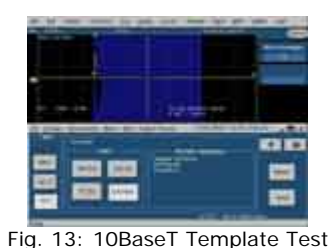

# **Peak Differential Output Voltage and Harmonic Content of Ones Tests**

In order to perform this test the following steps are needed:

- Set the DUT to transmit required packets  $\bullet$
- Connect a fixture offering 100 ohm termination as defined by the standards  $\bullet$
- $\bullet$ Acquire signal through an oscilloscope for testing

The test is performed using the following tools:

- Tektronix DPO7000 Series Oscilloscope
- Tektronix P6247, P6248 High Frequency Differential Probes  $\hat{\mathbf{r}}$
- Tektronix TDSET3 Ethernet Test Software (opt for DPO scope)
- TF-GBE Ethernet Test Fixture (www.c-h-s.com)

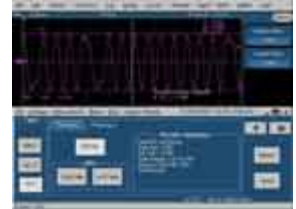

Fig. 14: 10BaseT O/P Voltage Test

### **Jitter Test**

In order to perform this test the following steps are needed:

Set the DUT to transmit required packets While testing jitter without cable, connect a fixture offering 100 ohm termination While testing jitter with cable, connect a fixture offering Balun, TPM with 100 ohm termination as defined by the standards Acquire signal through an oscilloscope for testing

The test is performed using the following tools:

- Tektronix DPO7000 Series Oscilloscope  $\hat{\mathbf{r}}$
- Tektronix P6247, P6248 High Frequency Differential Probes  $\mathbf{r}$
- Tektronix TDSET3 Ethernet Test Software (opt for DPO scope)
- TF-GBE Ethernet Test Fixture (www.c-h-s.com)

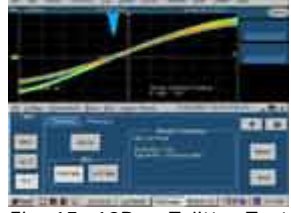

Fig. 15: 10BaseT Jitter Test